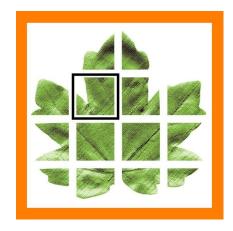

# **Art Systems**

# Q1-2020 Release Transpas Enterprise

# Sending attachments to different email address

#### (Id 77899) Salesinvoices

It is now possible to send attachments from an invoice to a different e-mail address. For example: The invoice is sent to an email address of the invoice processor / administration, but the cmr must be sent to the schedule.

It is now also possible to group CMRs as attachments by customer reference.

## Sending multiple transport orders to subcontractors

#### (Id 108771) Planning

It is now possible to send multiple trip order confirmations with a multiselect. The way in which a trip order is sent to a subcontractor differs. One receives a pdf report by mail, the other a trip xml via the queue, which automatically creates an order with the subcontractor. Transpas Enterprise is now arranging this. After selection, it shows the trip de combinations to be sent and also immediately indicates whether an email address is known if the PDF is sent. And how it is sent.

| Selecteer rit(ten) om te verzenden  precies zoeken vanaf begin |                              |                                                                                |                         |            |                   |                         |                                     |  |  |  |  |  |  |
|----------------------------------------------------------------|------------------------------|--------------------------------------------------------------------------------|-------------------------|------------|-------------------|-------------------------|-------------------------------------|--|--|--|--|--|--|
|                                                                |                              |                                                                                |                         |            |                   |                         |                                     |  |  |  |  |  |  |
| 16811                                                          | 09-01 11:08 Assen (NL)       | Sluyter Logistics Rotterdam B.\                                                | / MAIL                  |            | bob@artsystems.nl | 21 - Charter opdracht 1 | Nederland                           |  |  |  |  |  |  |
| 16826                                                          | 09-01-20:15 Otterlo (NL) - 2 | Koopman Transmission B.V :<br>2 O. JYLHÄ OY - 239<br>: Hacas Transport B.V 731 | QUEUE<br>QUEUE<br>QUEUE | Emailadres |                   | 21 - Charter opdracht 1 | Nederland<br>Nederland<br>Nederland |  |  |  |  |  |  |
| 16844                                                          | 10-01 11:09 Alblasserdam     | ( Jens Konrad - 717                                                            | MAIL                    | Emailadres |                   | 21 - Charter opdracht 1 | Nederland                           |  |  |  |  |  |  |

## Check on invoices when planline has not been planned

## (id 111745) Facturatie

If one or more plan legs have not been planned yet, an error message appeared if the invoice has been processed. It also happened that as a result, cost centers and cost units were not filled. This has now been improved, the check on this already takes place during invoice processing (mailing, printing). Adjustable setting in the invoice group: *Check planning when printing*.

## Manual add delivery statuses

#### (id 89424, 80937) Orders

By means of the option *Add delivery status* in the right mouse menu, a delivery status can be added manually in almost all places.

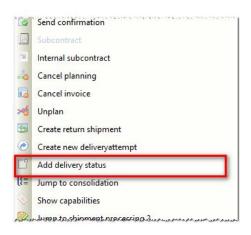

The same option has also been added in the right mouse menu of the goods goods line. This also works via a multiselect so that a status can be added in one go to multiple goods lines.

The Shipment followup screen has also been expanded for this functionality.

# New split leg symbol

#### (id 98566) Orders

With the help of this symbol you can see whether an order has been split into two or more planlegs and which part of the planleg is concerned.

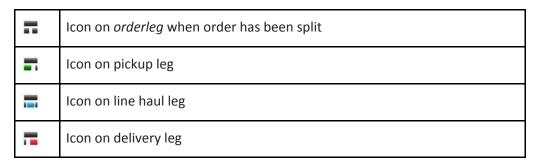

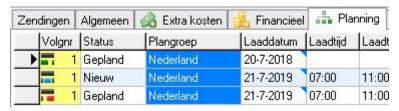

## Add unplanned activities to trip

#### (Id 116969) Planning en Boordcomputer

Adding as much as possible unplanned, but indicated by the driver (unplanned) activities such as rest, break, night's sleep, etc. to the trip. This can be set up via a new on-boardcomputer Planning screen. The incoming events from the on-board computer are then linked to the activities in Transpas Enterprise.

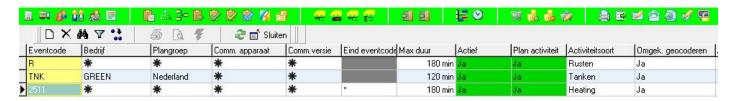

## **Copy authorisations**

(id 82156) System

It is now possible to copy user groups including users and rights from one company to another. Or within a company and then adjust afterwards. This is possible in the Authorizations screen.

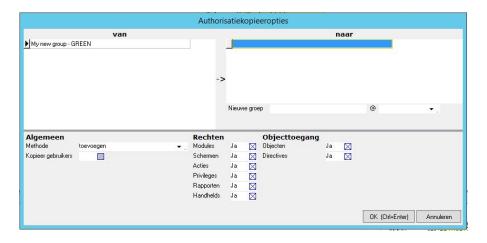

# On shipment split the date till fields will be filled

#### (Id 94995) Orders

When splitting an order, the (un)loading date to fields are now also filled.

# Adding goods lines when using shipment templates

#### (Id 104275) Orders

New functionality has been added which allows the user to add one or more shipment templates at once within 1 file, including the associated goods lines. This button has therefore been added to the Transfer Orders screen:

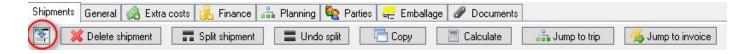

## Insert multiple opening times on a booking

## (id 89947) Orders

It is now possible to save or import multiple opening times on an order. In the planning it is checked whether the planned time does not fall into a closed window. If that's the case a warning triangle is shown.

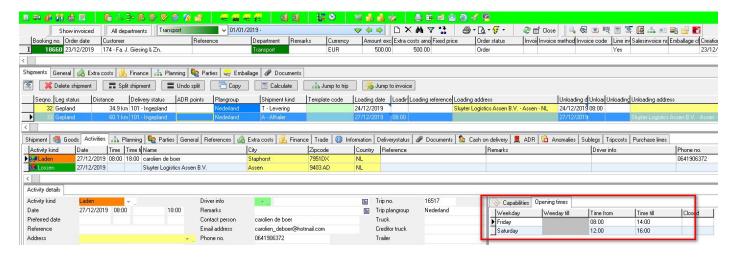

The import XML looks like this:

```
cpreferreddate />
   cpreferredtime />
   cpreferreddatetill />
   <duration />
   <ediproviderdepot_id matchmode="1">1000</ediproviderdepot_id>
<capabilities />
        ewindows
    <timewindow>
       <weekdayfrom id matchmode="0">3</weekdayfrom id>
       <weekdaytill_id matchmode="0">3</weekdaytill_id>
       <timefrom>08:00</timefrom>
       <closed />
     <timewindow>
      <weekdayfrom_id matchmode="0">3</weekdayfrom_id>
<weekdaytill_id matchmode="0">3</weekdaytill_id>
       <timefrom>12:00</timefrom>
      <timetill>18:00</timetill>
      <closed />
   </timewindows>
 </deliveryaddress>
<cod>
   <amount />
```

## IBAN update per 1-1-2020

#### (Id 104522) Financial

Number combinations of IBAN numbers do not have to be unique from 1-1-2020. In combination with the BIC and the control digit, they are still unique. The mod-97 check applies instead of the 11 test. We have adjusted the IBAN check accordingly.

## **Transpas Online password fix**

#### (Id 104522) System

Characters of passwords that could be generated in Transpas Enterprise were not always accepted in Transpas Online. That has now been adjusted.

# **Constraints on expired certificates**

#### (Id 105614) System

When checking for restrictions (constraints), the expiry date of a certificate was not taken into account. This is solved.

# Sequence of conversions in units added

## (Id 105763) Systeem

In the Units screen, Conversions tab, you can now set the order of the conversion rules.

## ADR in plangroup ruleset

#### (Id 121729) Planning

The following (conditional) fields have been added to the plan group ruleset:

- ADR (y/n)
- ADR points from
- ADR points to

#### **ADR**

## (Id 118439) Planning

- With Limited quantity, ADR points are no longer calculated.
- Label translations for LQ and Dangerous for the environment have been added.
- Constraints have been added on Hazardous goods

# Driver instructions now shared when internal subcontracting

#### (Id 123776) Intercompany

For internal subcontracting, the Load info drivers and Unloading info drivers fields were not synchronized. That has now been changed.

## **New interface SnelStart Online**

#### (Id 123719) Financial

A new financial package interface has been added: SnelStart Online.

# Surcharges also based on Sender and Receiver

#### (Id 123929) Pricing

The Sender and Receiver fields have now also been added as conditions to the surcharge ruleset.

# Switch off automatic refresh of unplanned shipments

#### (Id 123685) System

It is now possible to disable the automatic refresh for users who do not work in the plan screen. This improves performance. The setting is set at user level.

| General                   | Administration  | Planning Refreshing | Startup dialogs | Sound Settings | Logfile | Recent sessions | Profiles |
|---------------------------|-----------------|---------------------|-----------------|----------------|---------|-----------------|----------|
| Grid R                    | efreshing       |                     |                 |                |         |                 |          |
| TruckGridRefresh0ff       |                 |                     |                 |                |         |                 |          |
| TrailerGridRefreshOff     |                 |                     |                 |                |         |                 |          |
| DriverGridRefreshOff      |                 |                     |                 |                |         |                 |          |
| Grid A                    | uto Refreshi    | ng                  |                 |                |         |                 |          |
| TruckGridAutoRefresh0ff   |                 |                     |                 |                |         |                 |          |
| TrailerGridAutoRefreshOff |                 |                     |                 |                |         |                 |          |
| DriverGri                 | dAutoRefresh0ff |                     |                 |                |         |                 |          |
| Unplanne                  | edAutoRefresh01 | ff                  |                 |                |         |                 |          |
|                           |                 |                     |                 |                |         |                 |          |

## **Debtor ruleset based on day**

#### (Id 122630) Financial

It can now be set that the loading day determines the debtor of a shipment.

## Show hauliers in Employee screen

## (Id 121793) Medewerkers

In the employee screen, just like in the vehicle screen, the *Show charter* button can be used.

## Extensive search in trips now with date selection

### (Id 122002) Planning

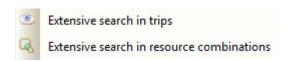

The actions Extensive search in trips and trip combinations now have a date selection. This makes requesting trips much faster. You will be asked for a date from and date to. These are filled with resp. [today - 14 days] and [today + 1 day]

## Logging added when trip has been finished and unfinished

## (Id 123275) Planning

When finishing a trip or unfinish it, an entry is now made in the logbook.

```
14-01 09:09 artsystems: Bevestiging van artsystems:
14-01 09:09 artsystems: : Afvlaggen ongedaan maken van geselecteerde ritten?
14-01 09:09 artsystems: Yes
```

14-01 09:09 artsystems: Trip: 16966 unfinished (Tripnr: 59120 company: 1 - GREEN)

## Tariff groups can be made inactive

## (Id 123308) Financial

Tariff groups can now be made inactive. As a result, they can no longer be selected with a specific debtor.

The Date to field has been added to tariff periods. As a result, you no longer have to create an extra empty tariff group to have the first tariff end on a specific date.

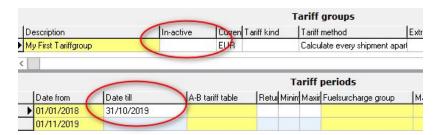

### And more:

- All search dialogs in address fields are now sorted by name.
- QR codes can now also be printed on reports.
- The Sender and Recipeiver fields have now been added the trip activities
- EDI provider can be set to inactive
- A date navigator has been added to the Emballage Statement screen.
- Next and previous fields visible with directive in order processing 2 in the Tripactivities grid